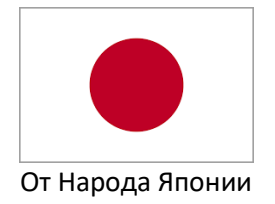

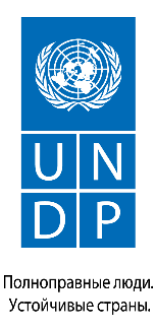

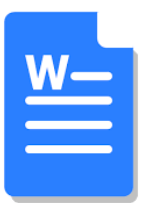

# **WORD-DA RESMINAMANY NÄDIP DÖRETMELI, ÝAZMALY, ÝATDA SAKLAMALY WE ÝAPMALY**

Microsoft Word programmasy profesional taýdan taýýarlanan resminamalary döretmek üçin ulanylýar. Word ady iňlis dilinden terjime edilende "Word - Söz" diýmekdir. Bu programmany ulanyp, islendik çylşyrymly resminamalary aňsatlyk bilen döredip, redaktirläp we tertipläp bilersiňiz.

Bu sapagyň soňunda özüňiz resminama döredip, teksti ýazyp we Word-da ýatda saklap bilersiňiz. Munuň üçin

1-nji ädim : Iş stolunda ýada "**Пуск"** (Başlamak) menýusynda Microsoft Word-y açyň.

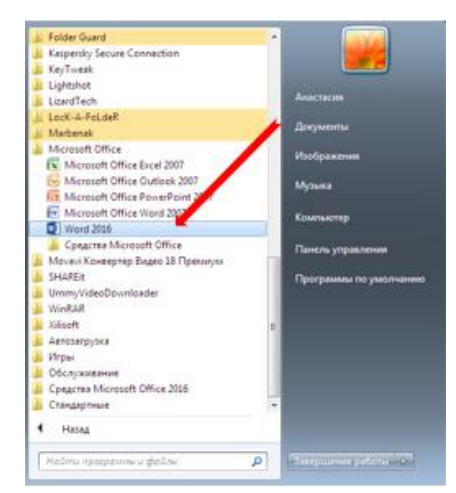

2-nji ädim: Microsoft Word Size resminama nusgasyny ýa-da boş resminamany teklip eder. Siz **"Новый документ"**(Täze resminama) saýlaýarsyňyz.

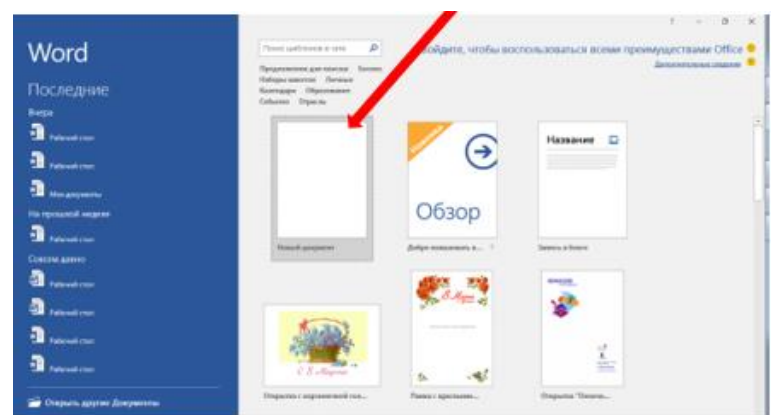

Ekranda täze boş resminama açylar we siz tekstiňizi ýazyp bilersiňiz.

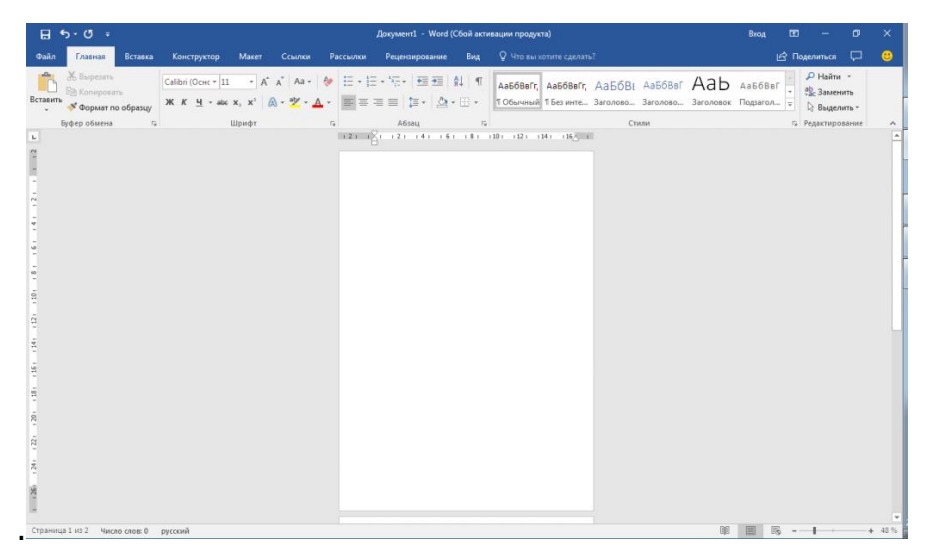

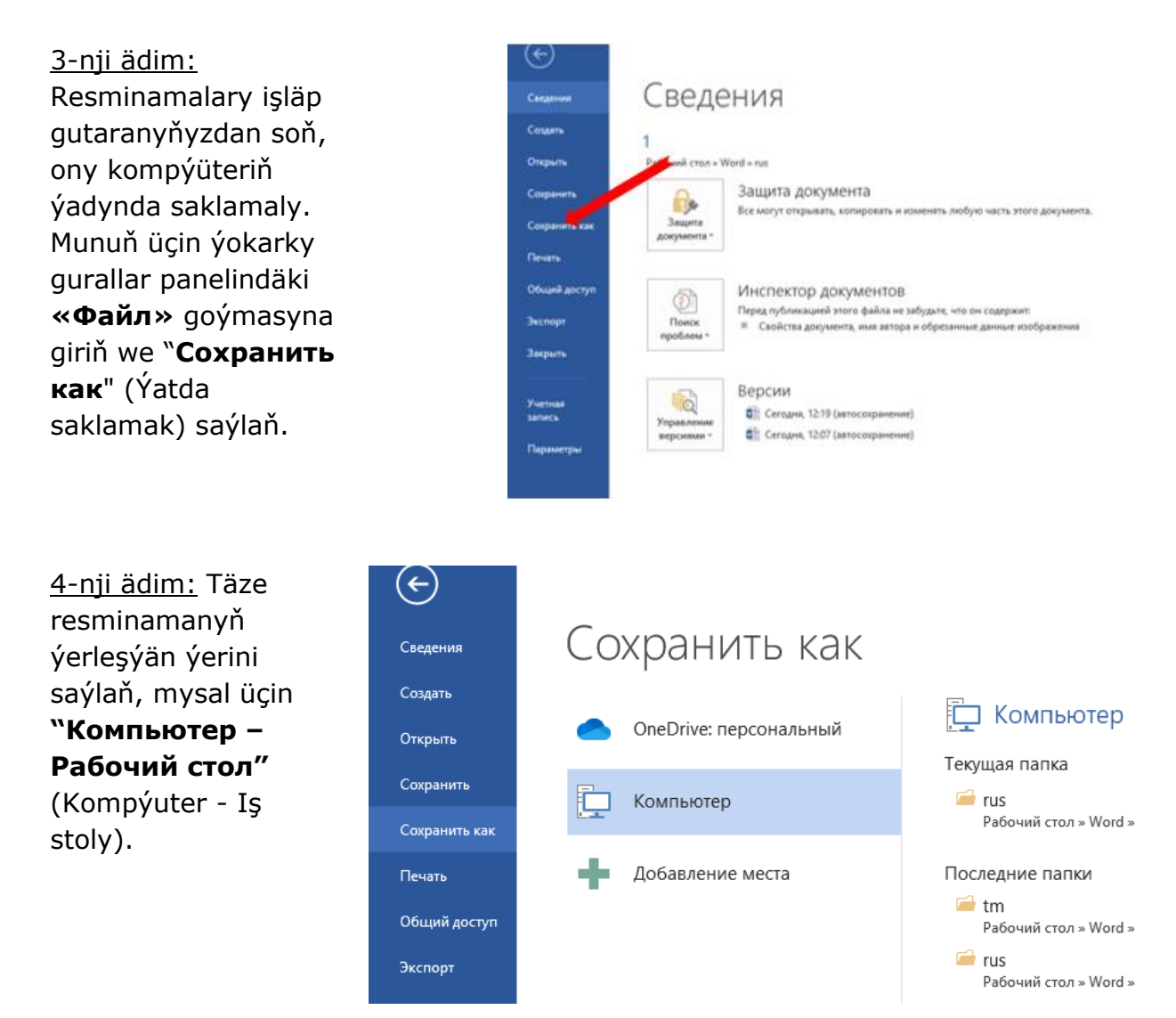

5-nji ädim: Resminamanyň adyny ýazyň, soňra "**Сохранить"** (Ýatda saklamak) düwmä basyň.

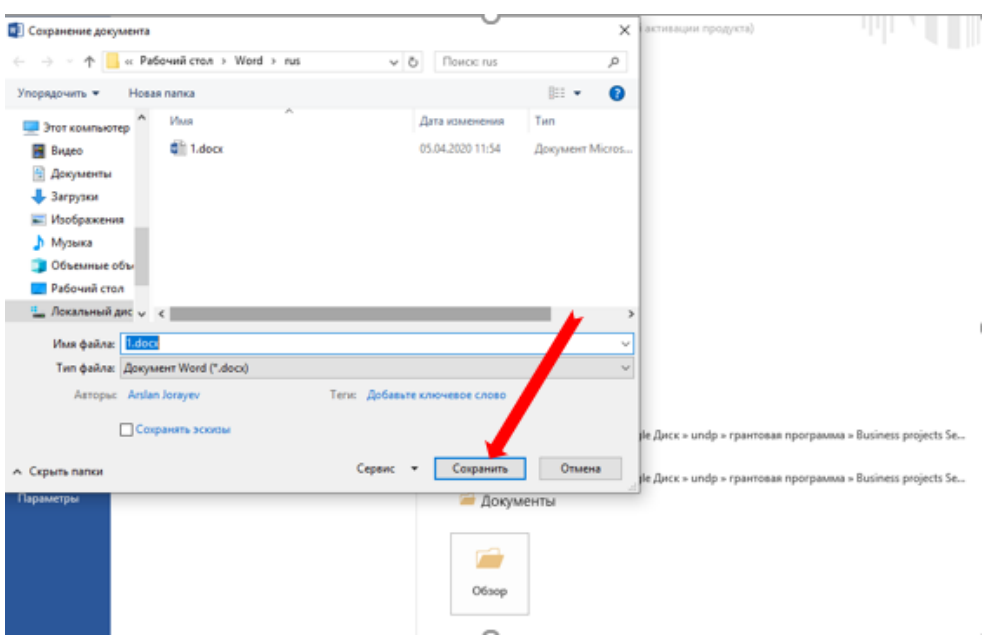

6-njy ädim: Indi siz resmiņamany ýapyp bilersiňiz. Resminamany ýapanyňyzda, programma "**Сохранить**" (Ýatda saklamaly) diýip teklip eder we siz şony saýlaň.

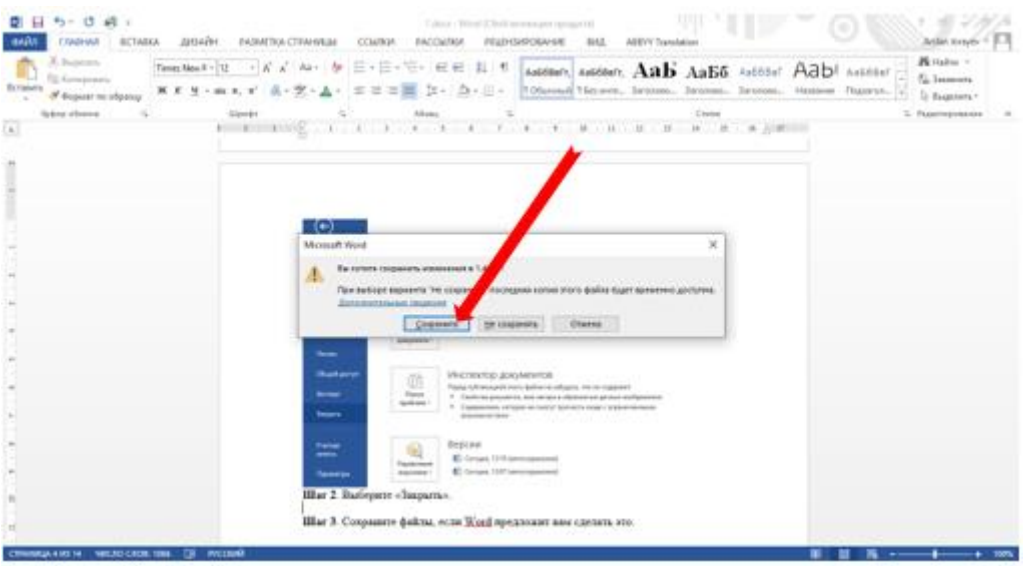

Bu maglumat Size peýdaly boldumy?

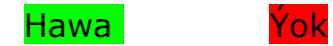

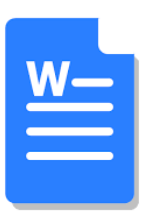

# **RESMINAMADA SANAWLY WE BELLIKLI TEKSTI, JEDWELLERI NÄDIP DÖRETMELI**

Ýazýan tekstiňizde sanawly ya-da bellikli görnüşde teksti görkezmek üçin, abzasdan başlanýan tertipde sanlaryň ýada bellikleriň goýulmagy gerek. Ony nädip goýmaly?

#### **Sanawly teksti nädip ýazmaly**

1-nji ädim: Sanawy döretmek üçin gurallar panelindäki **"Нумерации"** (Sanlar) nyşanyna basyň. Ekranda birinji sanaw emele geler.

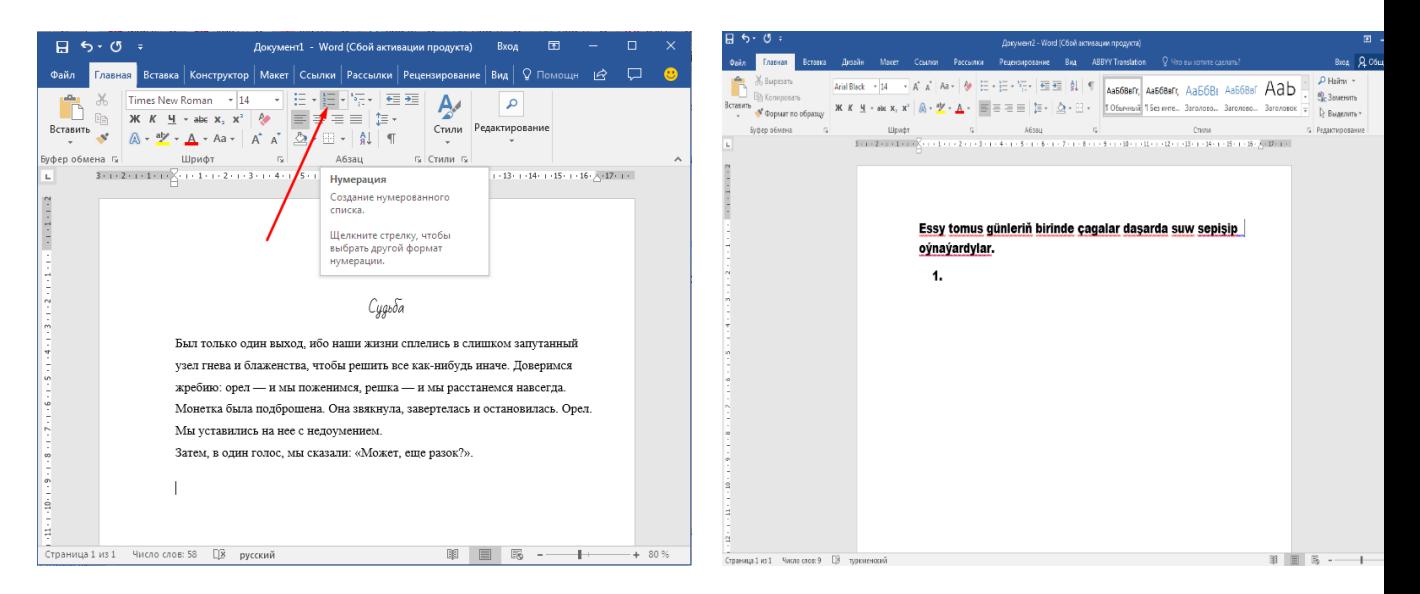

2-nji ädim: Teksti ýazyp başlaň. Ýazanyňyzdan soň, klawiaturadaky **"Enter"** düwmesine basyň. Şeýlelikde ikinji punkt peýda bolar we şu görnüşde dowam ediň.

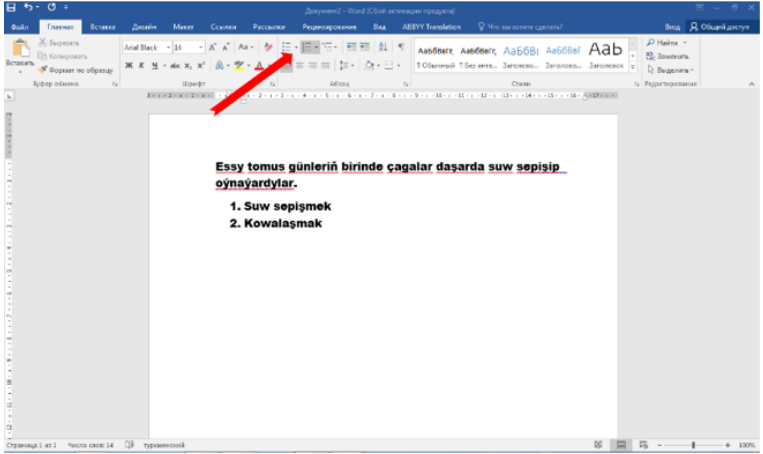

### **Bellikli teksti nädip ýazmaly**

Bellikli tekst hem şol tertipde edilýär. Tapawutlanýan ýeri - 1-nji ädiminde siz gurallar panelindäki **"Нумерация"** belgisine derek, ondan çepde ýerleşýän **"Маркеры"** (Bellikler) düwmesine basmaly.

Sanawly we bellikli tekti döretmegiň ýene bir usuly bar. Siz ilki bilen tekstiňiziň her bir bölegini täze setirden ýazyň. Soňra, hemme setirleri saýlap, gurallar panelinde gerekli **"Нумерация"** ýa-da **"Маркеры"** düwmesine basyň.

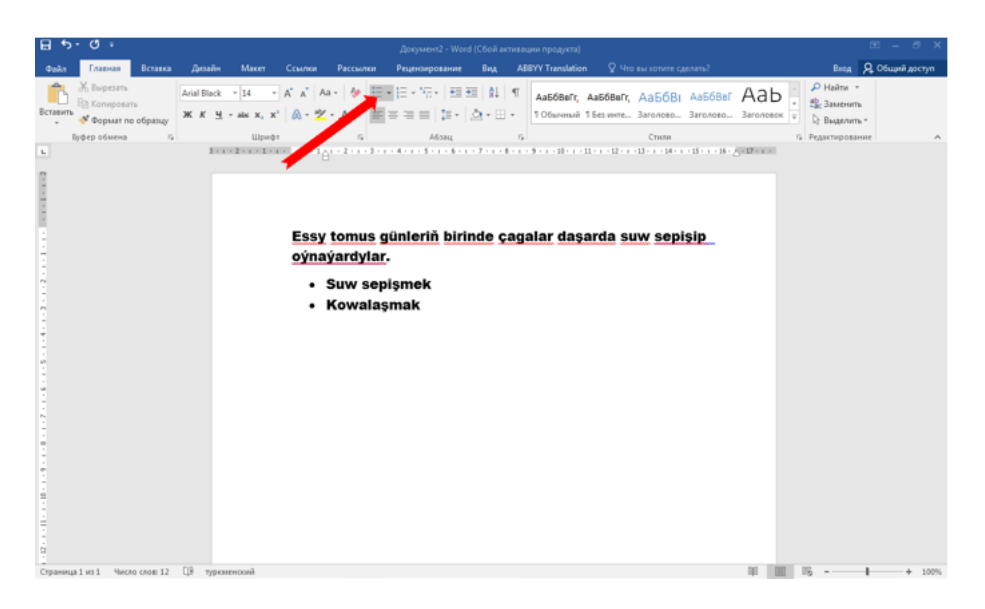

### **Jedwelleri nädip döretmeli**

1-nji ädim: Ýokarky gurallar panelinde **"Вставка"** goýmasyne tapyň. Oňa basyp **"Таблица"** nyşanyny tapyň. Açylan penjirede gerekli gözenekleriň sanyny saýlaň. Munuň üçin ekrandaky penjirede **"Вставить таблицу"** ýazgyny saýlaň.

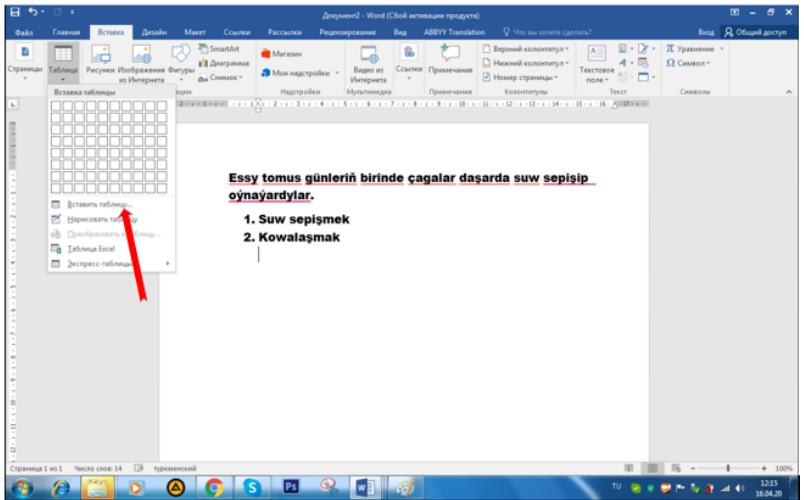

2-nji ädim: Gerekli gözenekleri dolduryň. Goşmaça setirler ýa-da sütünler gerek bolsa, siz jedwelde syçanjygyň çep tarapyna basmaly. Peýda bolan menýuda **"Вставить"** düwmesini tapyp, gerekli saýlawy basyň.

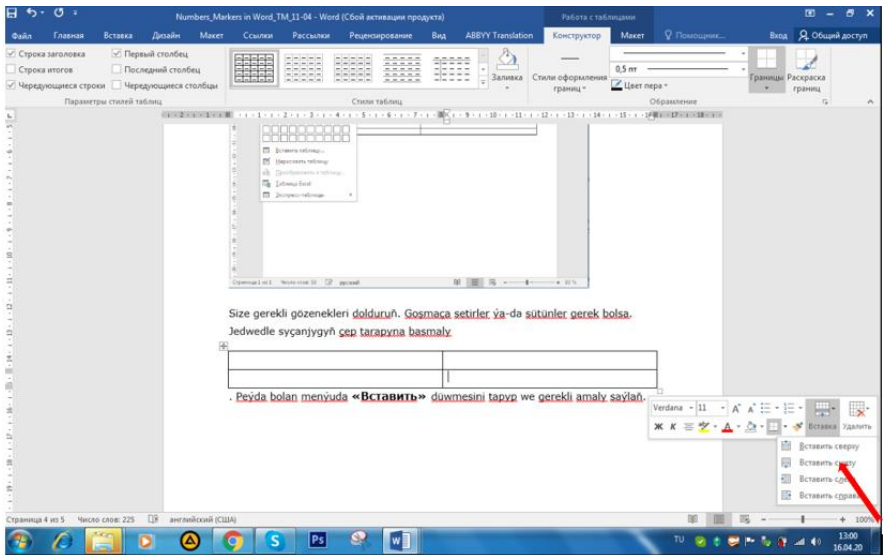

Bu maglumat Size peýdaly boldumy?

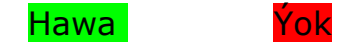

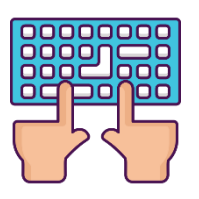

# **MICROSOFT WORD KLAWIATURASYNYŇ ÇALT DÜWMELERI**

Windows-de ýüzlerçe bilelikde ulanylýan çalt düwmeler bar we olar siziň syçanjyksyz çalt işlemegiňize ýardam berer.

### **Programmanyň umumy çalt düwmeleri**

**Ctrl +**\_\_\_\_\_\_\_\_\_\_\_\_\_\_\_\_\_\_\_\_\_\_\_\_\_\_\_\_\_\_\_\_\_\_\_\_\_\_\_\_\_\_

- N= täze resminama döretmek
- O= bar bolan resminamany açmak
- S= resminamany ýatda saklamak
- W= resminamany ýapmak
- Z= bir ädim yza gaýtmak
- Y= hereketi gaýtalamak
- F2= gaýtadan syn etmek
- F= resminama gözlemek

# **Resminamanyň içinde süýşmek**

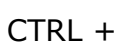

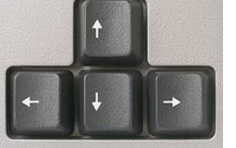

 $=$  kursory bir söz çepe, saga, ýokary ýada aşak bökdürýär.

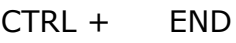

- 
- 
- $END$  = kursory duran ýerinden soňuna süýşürýär.
	- $=$  kursory tekstiň soňuna süýşürýär.
- HOME = kursory häzirki setiriň başyna geçirýär.
- $CTRL + HOME$  = kursory tekstiň başyna süýşürýär.

### **Teksti saýlamak**

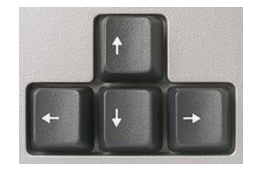

SHIFT +  $=$  saýlamany bir harpy çepe, saga, ýokary ýada aşak giňeldýär.

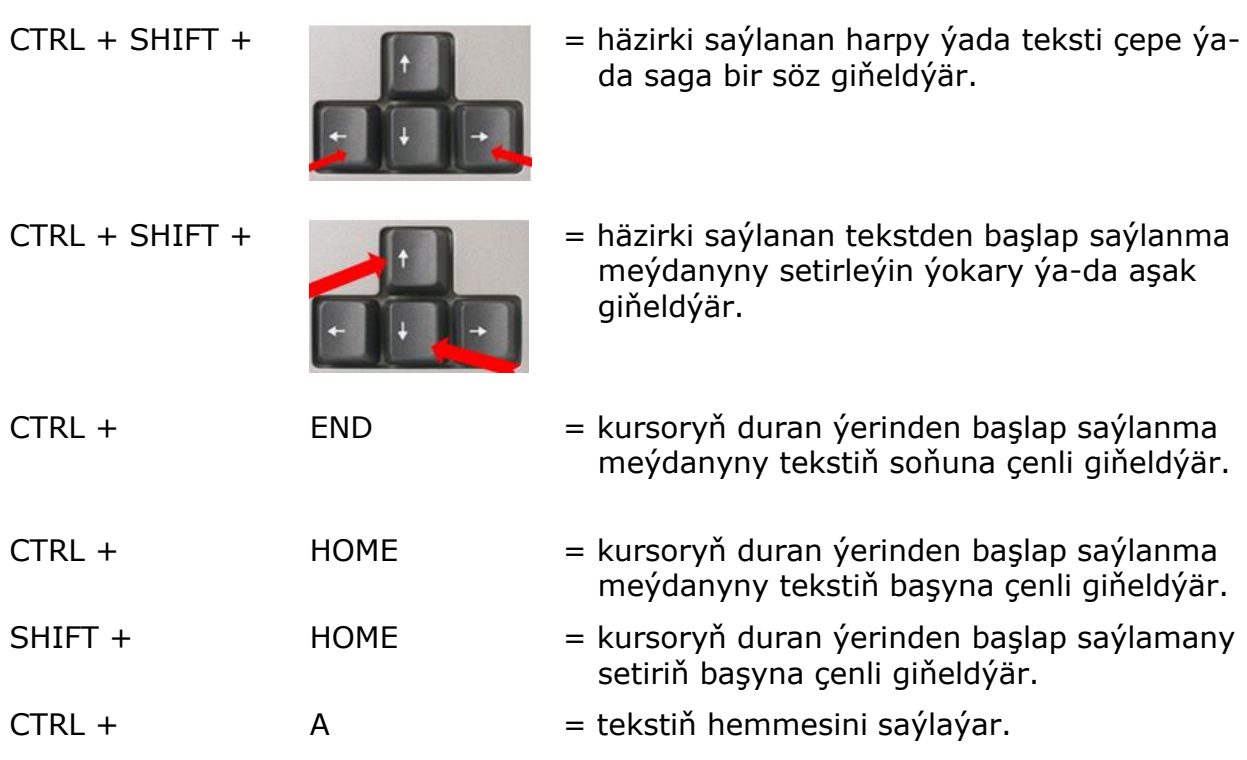

# **Teksti redaktirlemek**

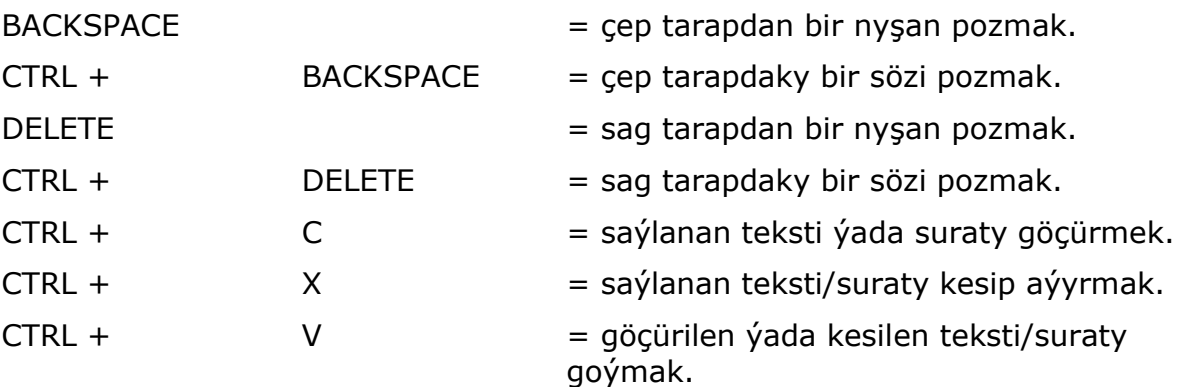

#### **Tekst bilen işlemek**

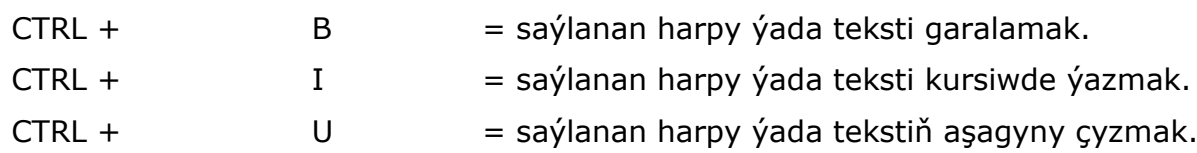

#### **Abzas bilen işlemek**

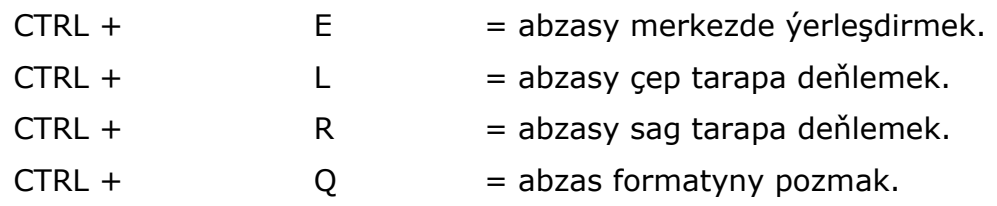

Bu maglumat Size peýdaly boldumy?

Hawa Ýok

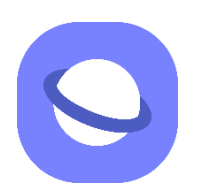

# **INTERNETE NÄDIP BIRIKMELI**

#### **Mobil internete nädip birikmeli**

Mobil internete telefon arkaly birekmek üçin siz golaýyňyzdaky TMCELL edarasyna baryp hödürlenýän tarifleriň birini saýlaň. Edaranyň işgärleri siziň telefonyňyzy internete sazlamaga kömek ederler. Onsoň

1-nji ädim: Siz telefonyňyzda «**Настройки»** (sazlamak) ýazgyny, «SIM- карты и мобильные сети» (SIM-kartalar we mobil aragatnaşyk) saýlaň.

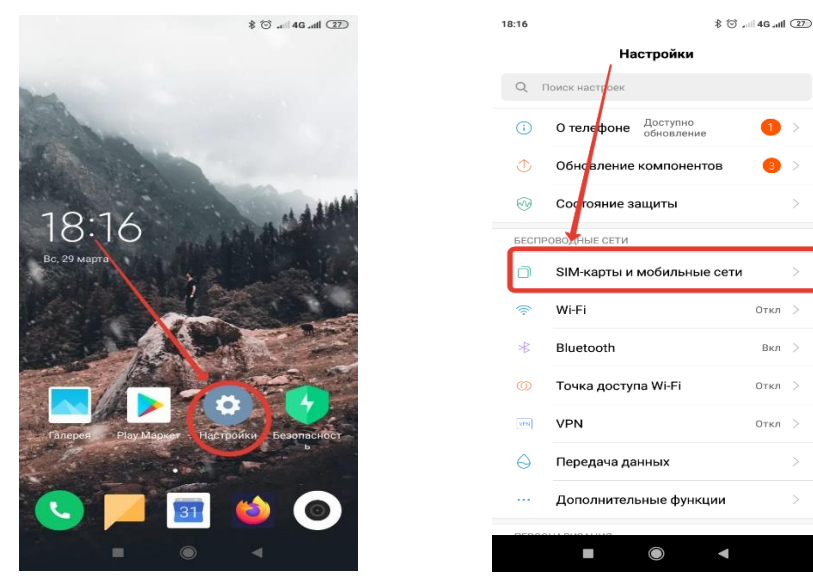

2- nji ädim: **«Mобильный интернет»** düwmejige basyň.

Taýýar! Indi siz Interneti ulanyp bilersiňiz.

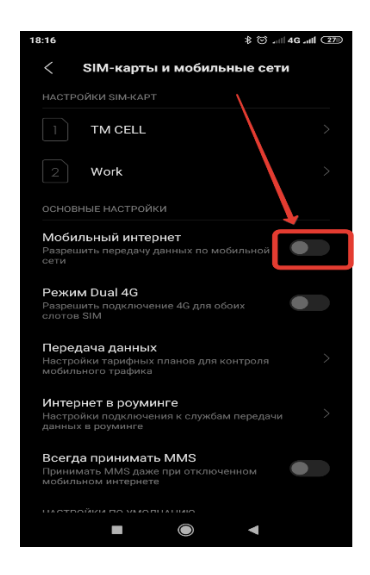

# **WIFI arkaly Internete nädip birikmeli**

1-nji ädim: Öz telefonuňyzda «**Настройки**» (sazlamak) düwmejige basyň we **Wifi** saýlaň.

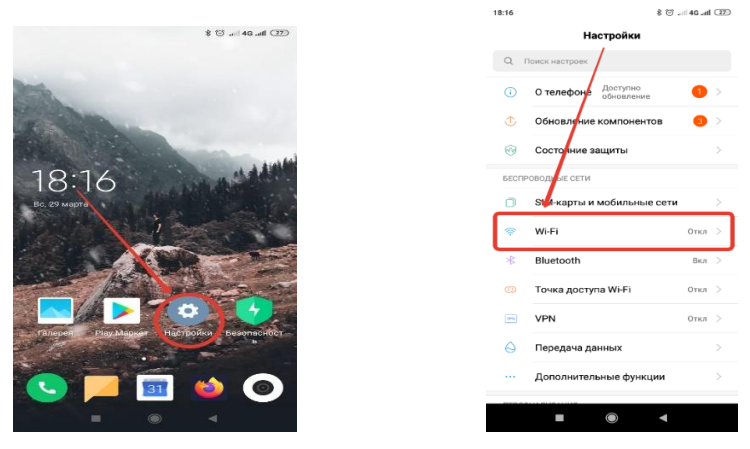

2-nji ädim: «**Wi-Fi»** düwmejige basyň. Açarsözi ýazyň we «**Подключить**» (birikmek) düwmejige basyň.

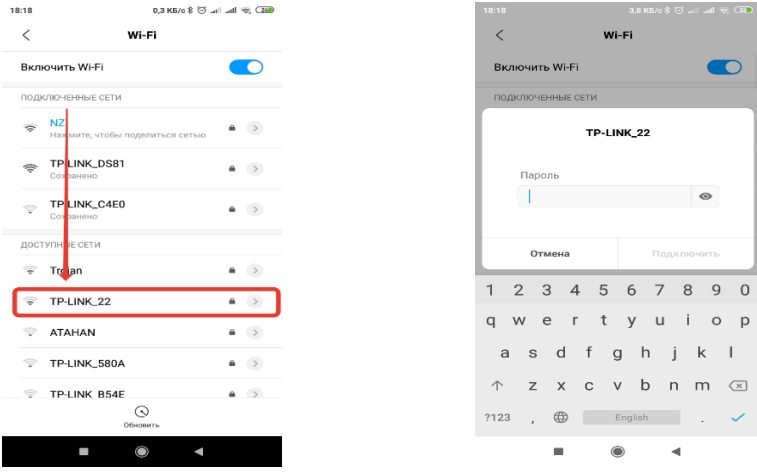

Taýýar! Siz Internete birikdiňiz we ondan peýdalanyp bilersiňiz.

Bu maglumat Size peýdaly boldumy? Hawa Yok

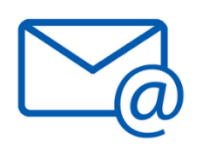

# **ELEKTRON-POÇTANY NÄDIP DÖRETMELI**

Elektron-poçta (e-mail) - adamlaryň arasynda elektron hat arkaly habar alyşmagyň ulgamy. Häzirki döwürde adaty hat yazýanlaryň sany az bolsa gerek sebäbi siz öz poçtaňyzdan haty ugradanyňyzda, ol şol bir pursatda barmaly ýere ýetýär.

1-nji ädim: **Gmail** programmasyny ýükläň we içine giriň.

2-nji ädim: **"+ добавить электронную почту"** (+ elektron poçtany goşmak) basyň.

3-nji ädim: **"Google"** nyşana basyň.

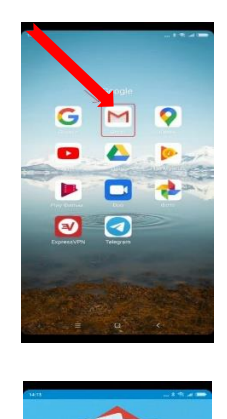

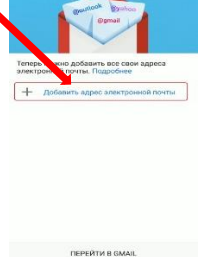

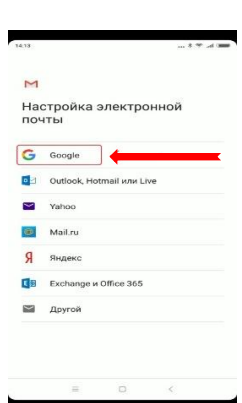

4-nji ädim: Garaşyň. Soňra **"Создать аккаунт"** (Akkaynt döretmek) düwmejige basyň.

5-nji ädim: **"Создать аккаунт"** düwmejige basanyňyzda "Для себя"(Özüňiz üçin) we "Для ребенка"(Çaga üçin) iki bellik peýda bolar. **"Для себя"** görnüşi saýlaň.

6-njy ädim: Adyňyzy we familiýaňyzy ýazyň.

7-nji ädim: **"Далее"** (Indiki) düwmesine basyň. Telefon belgiňizi ýazyň. Soňra telefonyňyza kodly habar geler. Şol kody ýazyň.

8-nji ädim: Doglan senäňizi we jynsyňyzy görkeziň.

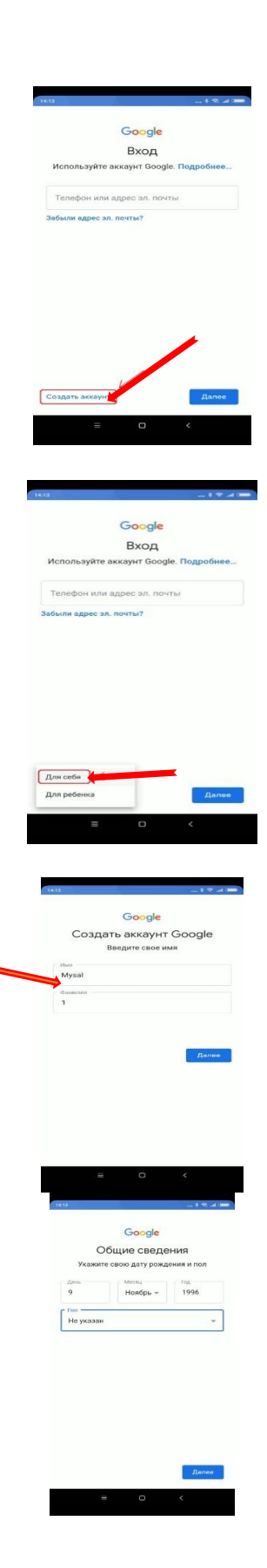

9-njy ädim: Gmail elektron poçtanyň teklip edýän salgylardan birini saýlaň ýa-da özbaşdak adresiňizi dörediň.

10-njy ädim: Harplardan, sanlardan we beýleki alamatlardan ybarat bolan ygtybarly açarsözi düzüň.

11-nji ädim: **"Далее"** (Indiki) düwmesine basyň.

12-nji ädim: Ekranda Google sistemanyň maglumatlar bilen işlemek boýunça şertler çykar. **«Принимаю»** (kabul edýän) düwmesine basyň.

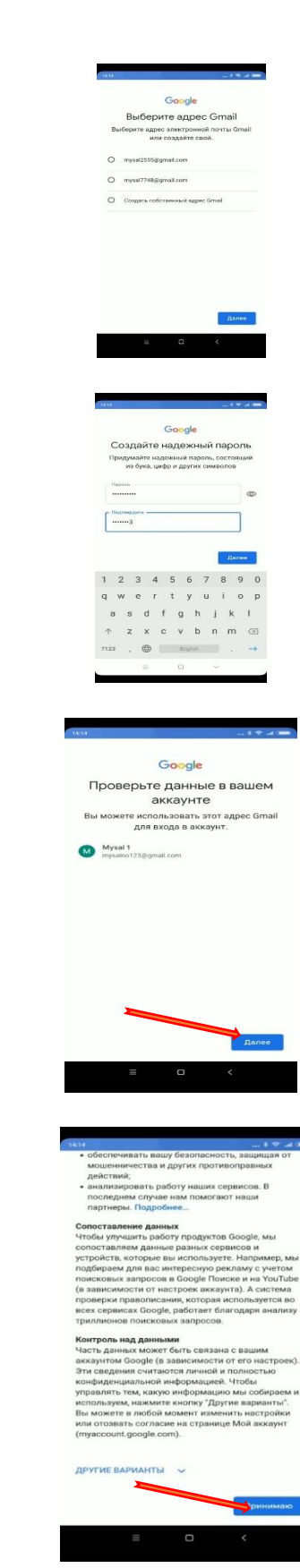

13-nji ädim: Ekranda Google sistemanyň maglumatlaryňyzy goramak boýunça şertler çykar. **«Принимаю»** (kabul edýän) düwmesine basyň.

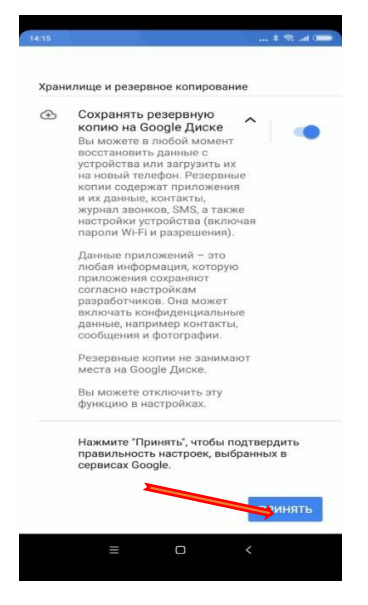

14-nji ädim: Poçtaňyza täzeden giriň. Indi siz ony ulanyp bilersiňiz!

> Bu maglumat Size peýdaly boldumy ? Hawa Yok

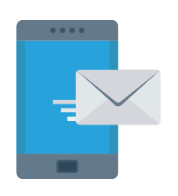

# **ELEKTRON POÇTADA HAT ÝAZMAK WE IBERMEK**

Biz şu gün adaty elektron haty el telefondan ýazmak we ibermek baradaky başlangyç sapagy geçeris, hem-de gysga wagtda ýazan hatymyza jogap alarys.

1-nji ädim: **Gmail** programmany açyň.

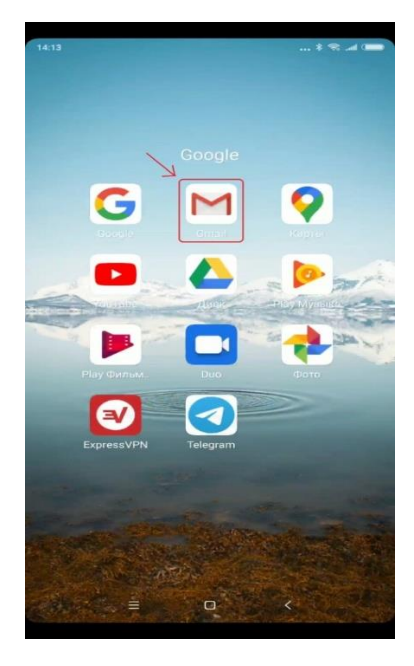

e a a  $\overline{M}$  $\equiv$  Поиск в почте **НЕСОРТИРОВАННЫЕ Команда Google<br>Завершите настройку акк**<br>Google баннер Здравствуй 14:15  $\prec$ 

2-nji ädim: Aşaky sag burçdaky **"+"** (goşmak) alamatyna basyň.

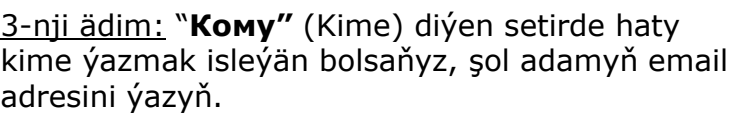

4-nji ädim: "**Тема"** diýen setirde, hatyň mowzuguny ýazyň.

5-nji ädim: Indi haty ýazyň, eger hata haýsydyr goşmaça faýly (fotosuraty, wideony, resminamany we ş.m.) goşmak isleýän bolsaňyz, onda ýokarky sag burçdaky berkitgijiň suratyna basyň we **"Прикрепить файл"** (Faýly goşmak) ýazgysyny saýlaň.

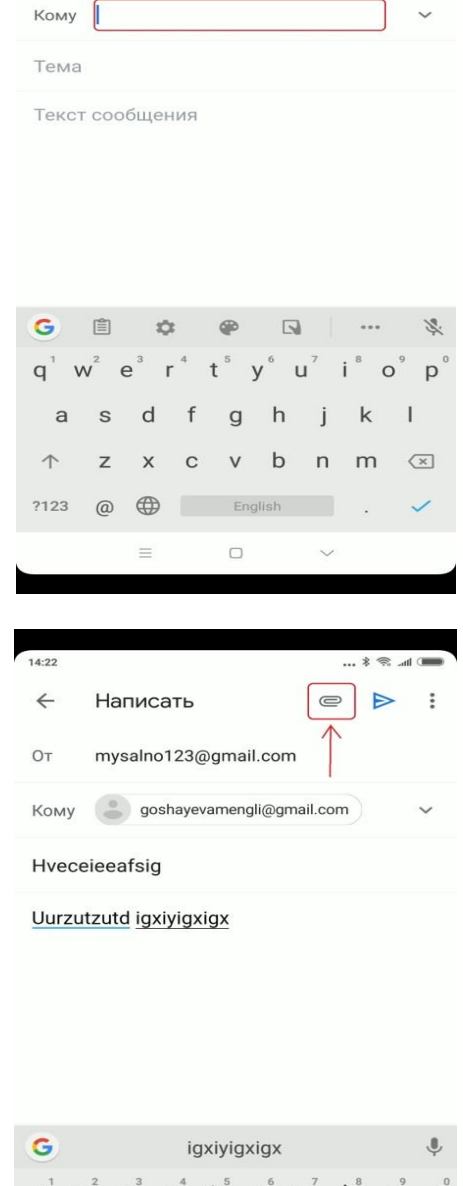

 $\pm$   $\approx$   $\pm$   $\pm$ 

 $\qquad \qquad \oplus \qquad \qquad \vdots$ 

 $4.22$ 

 $\leftarrow$ 

OT

Написать

mysalno123@gmail.com

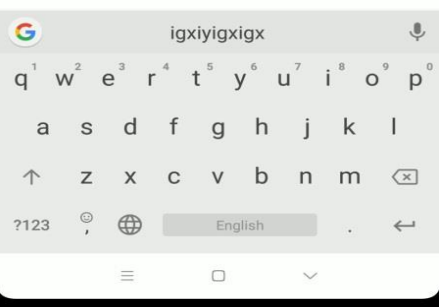

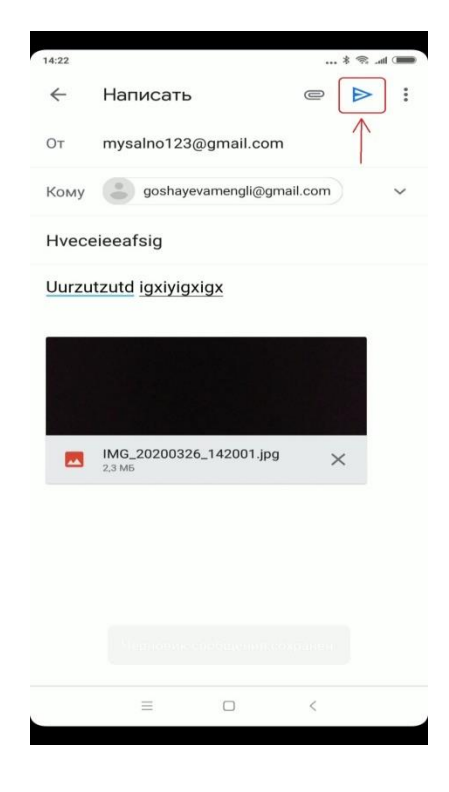

6-njy ädim: Haty ibermek üçin ýokarky sag burçdaky ugur görkezijiniň üstüne basyň.

Hat iberildi!!

Ýumuş: Özüňiz barada (adyňyz, ýaşyňyz, ýaşaýan şäheriňiz/etrabyňyz we meşgullanýan işiňiz barada) gysgaça ýazyp, haty [undpyouthproject@gmail.com](mailto:undpyouthproject@gmail.com) elektron adrese ugratmagyňyzy soraýarys.

> Bu maglumat Size peýdaly boldumy? Hawa Ýok

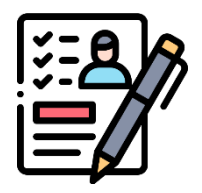

# **REZÝUME DIÝMEK NÄME WE ONY NÄDIP ÝAZMALY**

Işe girmek üçin häzirki wagtda köp ýerlerde rezýume talap edilýär. Bu zähmet bazarynda siziň iş berijä özüňizi tanatmagynyň esasy täsirli serişdeleriniň biridir.

Rezýumeň maksady - ilki bilen, iş berijä gaýybana özüňiz barada maglumat bermek, özüňize ünsi çekdirmek, gowy täsir galdyrmak we siziň gürrüňdeşlige çagyrylmagyňyzy gazanmak.

Gowy rezýume ýazmak üçin siz şol işe bolan talaplar bilen ýakyndan tanyşmaly we öz rezýümeňizde şoňa gabat gelýäň tejribäňiz we bilimiňiz barada ýazmaly.

### **Rezýumeň gurluşy:**

Rezýume aşakdakylary öz içine almalydyr, ýagny:

- 1. Siziň maksadyňyz näme?
- 2. Näme bilimiňiz bar?
- 3. Goşmaça näme okuwlary geçdiňiz?
- 4. Näme iş tejribäňiz bar?
- 5. Goşmaça näme iş endikleriňiz bar?
- 6. Siz barada öňki iş ýada okuw ýerleriňizden häsiýetnama berip biljek adamlaryň salgylary.

#### **Rezýumeniň göwrümi we dizaýny**

1. Rezýumeniň göwrümi A4 format kagyzda ýazylan, 1-2 sahypadan köp bolmaly däldir we esasy maglumatlary birinji sahypada bellenilmelidir. Eger rezýumeňiz iki sahypadan köp bolsa, ähmiýetli bolmadyk maglumaty seljermegiňizi maslahat berýäris.

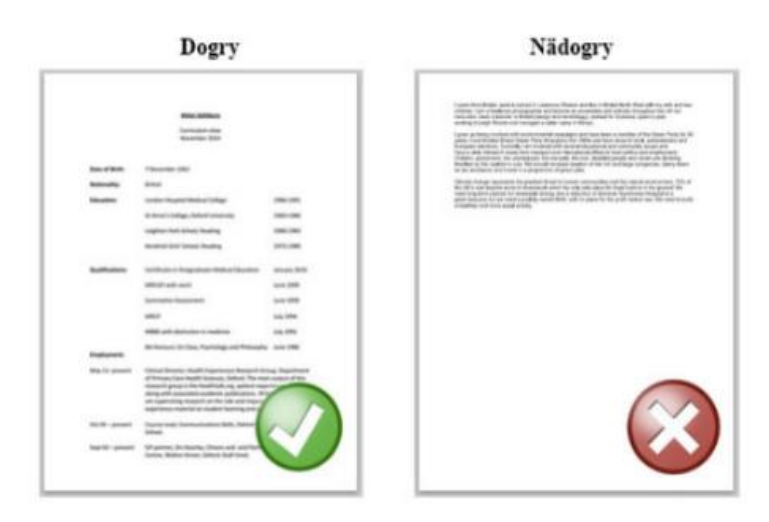

Rezýumeniň göwrümi bir sahypadan az bolsa, bar bolan maglumatlary, sahypany doldurup duran görnüşde yerleşdirmeli

- 2. Rezýume aňsatlyk bilen okalar ýaly ýönekeý dilde ýazylmaly.
- 3. Rezýumeniň göwrümi bir sahypadan az bolsa, bar bolan maglumatlary bir sahypany doldurýan görnüşde ýerleşdirmeli.
- 4. Rezýume bir şriftde, ýagny "Times New Roman" ýada "Arial" şriftde, sada görnüşde ýazylmagy maslahat berilýär.
- 5. Şriftiň ululygyny standart 12-lik edip saýlaň. Tekstiň ählisi birmeňzeş şriftde bolmalydyr.
- 6. Rezýumenyň her bölümi täze setirden başlanyp, öňki bölümden aýratyn bolmalydyr.
- 7. Sözbaşylar garalanan ýa-da aşagy çyzylan bolmaly.
- 8. Ýazylyşyň ýalňyşlyklaryny hökman barlaň. Ýalňyşly ýazylan rezýume siziň hünärmenligiňizi iş berijiniň gözünde pese düşürer.

**Rezýume ýazmagyň stili** aşakdaky talaplara laýyk gelmelidir:

- Gysga bolmaly artykmaç sözleri, düşnüksiz gysgaltmalary we terminleri ulanmaň;
- Anyk bolmaly dalaş edýän işiňize degişli bolmadyk maglumatlary ýazmaň;
- Işjeňligi görkezmeli işjeňligi görkezýän işlikleri ulanyň. Mysal üçin, buhgalteriýa barada diňe esasy bilimiňiz bar bolsa, siz "Hasap we auditiň esaslaryny ulanýan" diýip ýazmaly. Hiç haçan "gatnaşdym", "kömek etdim" diýip ýazmaň, sebäbi bu käwagt yzygiderli bolmadyk görnüşde dürli hyzmatlary ýerine ýetirendigiňiz diýen pikiri döredýär;
- Pikiriňizi takyk we aýdyň görkezmeli;
- Maksada okgunly bolmaly tejribäňiz baradaky maglumatlary dalaş edýän işiňize görä seljeriň. Artykmaç maglumatlary rezýumeňize goşmaň.
- Dogrucyl bolmaly diňe ygtybarly maglumatlary ýazyň;

Bu maglumat Size peýdaly boldumy?

Hawa Yok

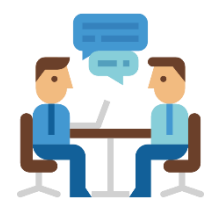

# **IŞ GÜRRÜŇDEŞLIGINDEN NÄDIP ÜSTÜNLIKLI GEÇMELI**

Gutlaýarys! Sizi iş beriji gürrüňdeşlige çagyrdy. Siz iş bilen bagly goýan maksadyňyza gowy ýakynlaşdyňyz.

Bu gürrüňdeşligi iş beriji siziň tejribäňizi, bilimiňizi, başarnyklaryňyzy öwrenmek, ýagny, siz bilen tanyşmak üçin geçirýär.

Siziň iş gözlemekde baý tejribäňiz bolsa-da, her täze iş gürrüňdeşlige öňünden taýýarlanmagyňyzy maslahat berýäris.

Aşakdaky maslahatlar size gürrüňdeşligi üstünlikli geçmägä ýardam berer:

- bellenen wagtdan 15 minut öň barmak;
- ýerlikli geýinmek;
- hoşamaý, özüne çekiji bolmak;
- ise höwesieňligiňizi görekezmek:
- dartgynly ýagdaýa çydamlydygyňyzy görkezmek;
- tutanýerligiňizi görkezmek;
- jogapkärçilikligiňizi görkezmek.

Biz size özüniz barada gowy täsir galdyrmak üçin aşakda birnäçe maslahatlary jemledik. Ýagny,

1. Duşuşyga taýýarlyk görüň. Duşuşykdan öň kompaniýa barada has giňişleýin maglumat gözläň. Ol siziň bu ýerde işlemäge gyzyklanýandygyňyzy görkezer. Iş berijiler muňa ýokary baha berýändir.

2. Wagtynda geliň. Gürrüňdeşlige gija galmaly däl. Bu düzgüni hemmeler bilýär we muňa garamazdan, kä halatlarda dürli sebäpler boýunça gijä galýarlar.

3. <u>Ýerlikli geýiniň</u>. Elbetde, daşky görnüş esasy zat däldir, ýöne gürrüňdeşlikde siziň daşky sypatyňyza we hereketleriňize üns berilýär. Biz size resmi geýinmegi maslahat berýäris.

4. Telefonyňyzy bir gyra goýuň we sessiz ýagdaýa geçiriň. Ähli duşuşyklar üçin bu düzgüni berjaý ediň. Gürüňdeşligiň dowamynda telefona ünsüni sowýan adam iş bilen gyzyklanmaýandygyny görkezýär.

5. Sypaýy boluň. Gürründeşlige baranyňyzda, gapydan gireninizden sizi synlap, baha berip başlaýandyrlar.

6. Iş berijiniň aýdýanlaryny üns bilen diňläň, sözüni bölmäň. Bu "wagtynda gelmek" ýaly ýönekeý we düşnükli düzgün bolsa-da, köplenç ýatdan çykarylýar. Iş beriji adatça gürrüňdeşlige taýýar bolýar, onuň dalaşgärlere kompaniýa we iş şertleri

barada aýtmaly standart maglumatlary bardyr. Ony üns bilen diňlemegiňizi maslahat berýäris.

7. Dogruçyl boluň. Öňki işlän ýeriňizde ýakymsyz ýagdaýlar bolan bolsa we şolar barada soralananda, dogruçyl boluň, emma şol sanda öňki iş berijini ya-da iş ýeriňizi ýamanlamakdan saklanyň.

Bu düzgünleri ýerine ýetirseňiz siz iş berijini gyzyklandyryp biljegiňize biz ynanýarys.

> Bu maglumat Size peýdaly boldumy? Hawa Yok

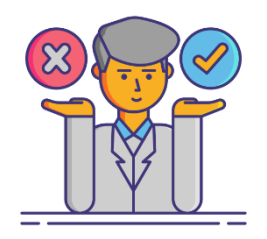

# **IŞ GÜRRÜŇDEŞDEŞLIKDE DUŞ GELÝÄN ADATY ÝALŇYŞLAR**

Gürrüňdeşlikden soň işe çagyrylmadyk bolsaňyz, munuň sebäbi nämede bolup biler? Rezýumeňiz gowy ýazylan bolsa gerek. Biziň pikirimizçe, gürrüňdeşligiň dowamynda siz ýalňyşlyklary goýberen bolmagyňyz ähtimaldyr. Aşakda biz birnäçe goýberilýän umumy ýalňyşlyklaryň sanawyny jemledik.

### **Işe bolan höwesiňizi görkezip bilmek**

Ýalňyşlyk: Siz iş berijini işe bolan höwesiňiz barada ynandyryp bilmediňiz. Siz rezýümeňizde öz tejribäňiz barada gowy ýazan bolsaňyz hem, belki, gürrüňdeşlikde iş berijiniň kompaniýasynda uzak wagtlap işlejekdigiňizi subut eden dälsiňiz. Eger siz işde uzak wagtlap galmak islemeýän bolsaňyz, iş beriji üçin siziň gymmatlygyňyz gaçýandyr.

Maslahat: Gürrüňdeşlikde "Näme üçin biz bilen işlemek isleýärsiňiz?" diýen soraga nähili jogap berjekdigiňizi öňünden taýynlanyň. Kompaniýanyň işleri bilen gyzyklanýandygyňyzy, onuň üstünligine goşant goşmak isleýändigiňizi we uzak hemde netijeli hyzmatdaşlyga gönükdirilendigiňizi görkezmäge başaryň.

### **Rezýumede görkezilen başarnyklary tassyklap bilmek**

Ýalňyşlyk: Iş beriji siziň rezýümeňizi halady, emma ol gürrüňdeşligiň netijelerine esaslanyp size iş hödürlemeýar. Munuň sebäbi nämekä? Belki, siz rezýümede öz başarnyklaryňyzy aşa ulaldyp ýazansyňyz. Gürrüňdeşlikde öz ýazan başarnyklaryňyzy tassyklap bildiňizmi?

Maslahat: Rezýumede siz iňlis dilinde erkin gürleýäňiz diýip bellän bolsaňyz, emma gürrüňdeşlikde iňlisçe gepleşip şol başarnygyňyzy subut edip bilmeseňiz, size iş hödürlenilmezligi gaty ähtimaldyr. Şonuň üçin ulaltmaň - diňe hakyky başarnyklaryňyzy we tejribäňizi ýazyň.

# **Öňki iş berijini ýamanlamazlyk**

Ýalňyşlyk: Siz öňki işlän ýeriňiz we iş berijiňiz barada ýaramaz zatlary aýtdyňyzmy?

Maslahat: Iş beriji dalaşgäriň wepalylygyna ýokary baha berýär. Elbetde, geljekki iş berijä bolan söýgiňize baha bermek kyn, şonuň üçin işe alýan ýolbaşçylar öňki işiňiz baradaky sözleriňizi üns bilen diňleýändirler. Şeýlelik bilen, öňki iş berijini tankytlamak bilen, siz özüňizi abraýdan düşürersiňiz.

### **Wagtynda gelmek**

Ýalňyşlyklar: 5 minut ýa-da 25 minut gijä galdyňyz - her niçigem bolsa, iş berijini garaşdyrdyňyz, hormatsyzlyk edip, wagtyň gadryny bilmeýändigiňizi görkezdiňiz.

Maslahatlar: Islendik ýagdaýda gürrüňdeşlige gijä galmazlygy çalşyň we eger, gijä galýan bolsaňyz hem, jaň edip ýagdaýyňyzy duýduruň.

### **Ýerlikli geýinmek**

Elbetde, daşky görnüş esasy zat däldir, ýöne gürrüňdeşlikde siziň daşky sypatyňyza we hereketleriňize üns berilýär. Biz size işe girmek isleýän ýeriňize görä geýinmegi maslahat berýäris.

> Bu maglumat Size peýdaly boldumy? Hawa Ýok